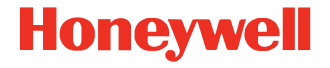

# **8675i**

ماسح ضوئي صغير الحجم ومتين وقابل للارتداء

دليل البدء السريع

أ المراجعة 8675i-AR-QS-01 5/22

# **مكونات المنج**

تأكد أن صندوق الشحن الخاص بك يحتوي على هذه العناصر:

- i8675 ماسح ضوئ صغير الحجم ومين وقابل للارتداء من Honeywell
	- بطارية قابلة لإعادة الشحن
		- وثائق المنج

إذا كنت قد طلبت ملحقات لجهازك، فتحقق أنها مشمولة كذلك بالطلب. تأكد من الاحتفاظ بالعبوة الأصلية في حال كنت بحاجة لإرجاع الجهاز لصيانته.

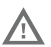

**قبل أن تحاول اسخدام البطارية الموجودة ف الاز أو شحنها أو** ! **اسبدالها،**

**اقرأ بعناية جميع الملصقات والعلامات ووثائق المنج الواردة ف الصندوق أو**

المتاحة عبر الإنترنت على عنوان الموقع الإلكتروني<br><[m](https://sps.honeywell.com)ark>sps.honeywell.com</mark>. لمعرفة المزيد عن صيانة البطارية للأجهزة **المحمولة، انقل إل:**

**.[honeywell.com/PSS-BatteryMaintenance](https://honeywell.com/PSS-BatteryMaintenance)**

**Avant d'essayer d'utiliser, de charger ou de remplacer la batterie de l'appareil, lisez attentivement toutes les étiquettes, marquages et documentation du produit .fournis dans la boîte ou en ligne à [sps.honeywell.com](https://sps.honeywell.com) [Pour en savoir plus](https://honeywell.com/PSS-BatteryMaintenance) sur l'Entretien de Batteries pour Appareils Portables, consultez-le .[honeywell.com/PSS-BatteryMaintenance](https://honeywell.com/PSS-BatteryMaintenance)**

ميزات الجهاز

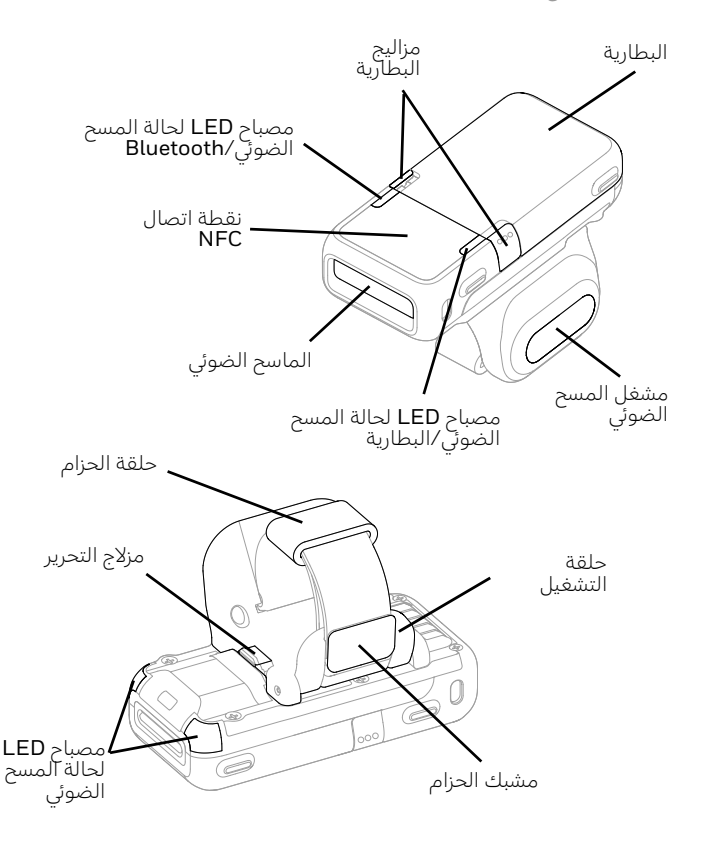

#### **شحن البطارية**

يم شحن i8675 الماسح الضوئ صغير الحجم والمين والقابل للارتداء ببطارية مشحونة جزئيًا. يجب أن تكون البطارية مشحونة بالكامل قبل استخدامها لأول مرة. تتوفر محطات الشحن التالية للجهاز ويجب شراؤها على نحوٍ منفصل:

MB8-BAT-SCN10•

MB24-BAT-SCN10•

MB4-SCN10•

MB12-SCN10•

MB1-SCN10•

**. فقد ُنوص باسخدام مهايئات طاقة وملحقات Honeywell يؤدي اسخدام ملحقات أو مهايئات طاقة بخلاف Honeywell إل: حدوث تلف لا يغطيه الضمان.**

**تأ^د من أن جميع المكونات جافة قبل توصAل الكمبيوترات**  والبطاريات بالأجهزة الطرفية. فقد يؤدي توصيل مكونات رطبة إلى **حدوث تلف لا يغطيه الضمان.**

# تركيب البطارية

يتم شحن الجهاز مزودًا ببطارية 3.85 فولت، 570 مللي أمبير/الساعة، مصنَّعة من Honeywell International Inc. شركة قبلِ

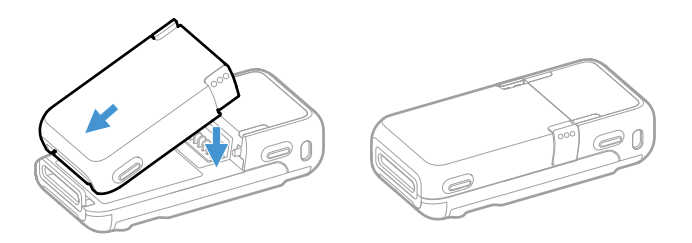

**لا تسخدم سوj بطارية شركة Honeywell طراز 10SCN-BAT.**

## **اسبدال البطارية**

**ملاحظة:** يجب *استبدال البطارية في بيئة خالية من الغبار الزائد أو* الجسيمات لتجنب تراكم الغبار داخل الوحدة.

عندما ينخفض شحن البطارية، يصدر i8675 صوت صفير ويهز ويومض مؤشر LED الخاص بالبطارية. إذا أردت استبدال البطارية، فاضغط على مزاليج البطارية وارفع البطارية لأعلى.

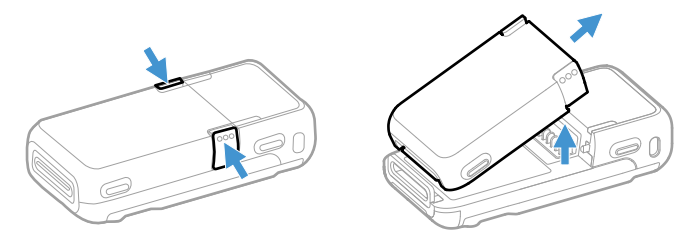

استبدل البطارية بمحاذاتها مع الجزء الخلفي للجهاز وإدخالها في الجهاز.

# التشغيل باليد اليمني أو اليسري لتحرير إصبع الزناد، اقلب الجهاز. واضغط على مزلاج التحرير في الأسفل. قم بتدوير

الزناد وإطباقه في مكانه لتغيير التشغيل إلى اليد الصحيحة.

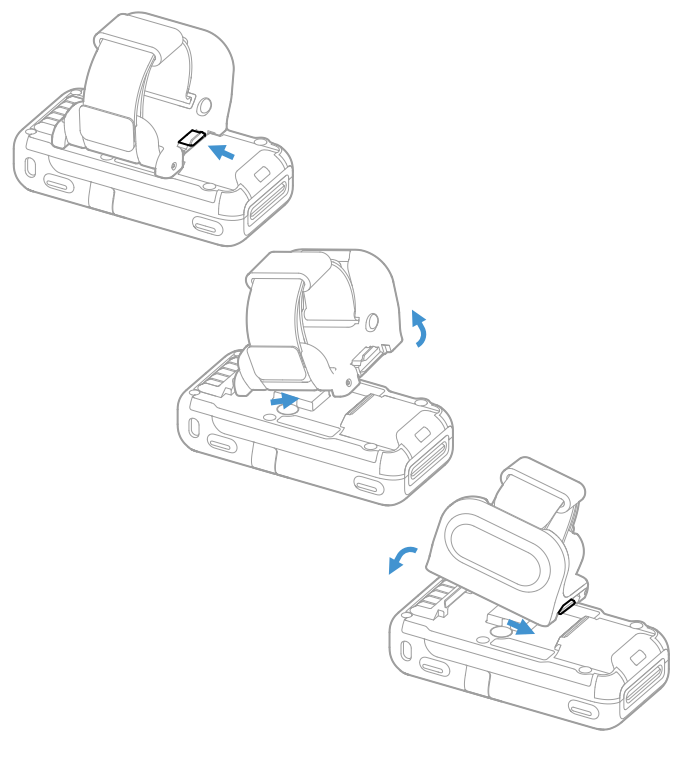

قم بربط الجهاز في إصبعك

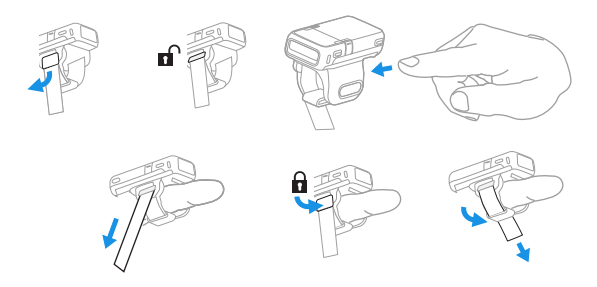

ارفع مشبك الحزام لأعلى لفتح الحزام. أدخل إصبعك في حلقة الزناد. اسحب الشريط الزائد لأسفل. اضغط لأسفل على مشبك الحزام. اسحب الحزام الزائد عبر حلقة الحزام.

> **تشغيل الاز** اضغط على الزناد لتشغيل الجهاز.

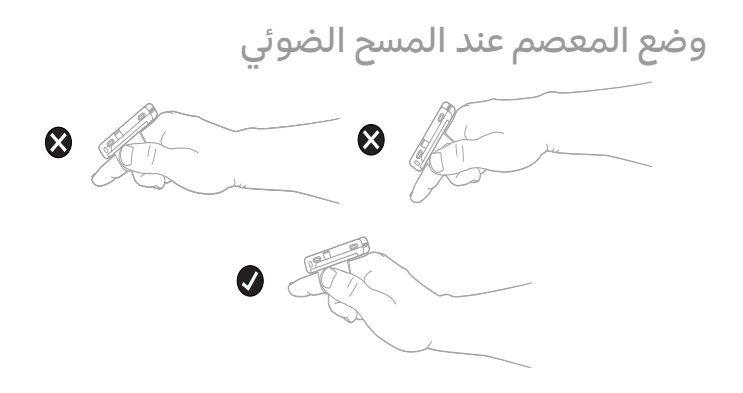

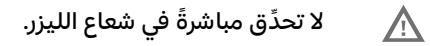

كيفية المسح الضوئى للرمز الشريطى

يحتوي الماسح الضوئي **8675i** على مستكشف عرض يسلِّط نمط استهداف ليزر ساطع. ويجبّ توسيط نمط الاستهداف فوق الرمز الشريطى، غير أنه يمكن وضعه فى أي اتجاه

للحصول على قراءة جيدة.

**طرازات SR: طرازات FR:**

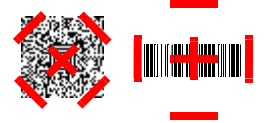

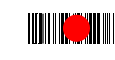

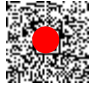

**قم بوصAل الاز عبر Bluetooth®**

**إقران الاز بمنفذ تسلسل Bluetooth لاز كمبيوتر شخص** أو جهازً كمبيوتر محمول: وضع إعادة التوصيل بالمضيف يمكن إقران 8675i بأجهزة Bluetooth مضيفة مثل أجهزة الكمبيوتر الشخصية، وأجهزة الكمبيوتر المحمولة، والأجهزة اللوحية. في هذا الوضع، سيحاول المضيف باستمرار الاتصال بالجهاز. وإذا أصبح الجهاز والمضيف غير متصلين، سيقوم المضيف بإدارة إعادة الاتصال.

.1 امسح الرمز الشريط الخاص بـ **إعادة الاتصال بالمضيف** (-Recon Host .أدناه ،)nect Mode

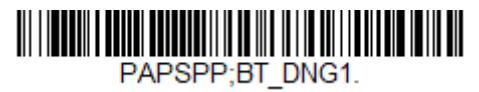

وضع إعادة التوصيل بالمضيف

- 2. قم بتعيين جهازك المضيف بحيث يبحث عن أجهزة Bluetooth أخرى. (راجع دليل المستخدم الخاص بجهازك المضيف للاطلاع على تعليمات الإقران).
- 3. عندما يحدد جهازك المضيف موقع أ8675، يمكنك تحديده من القائمة المعروضة.

**ملاحظة:** راجع 8675i دليل المستخدم إذا كان جهازك المضيف يعرض رقم تعريف شخص (*PIN*(. **إقران الاز بـ Bluetooth لاز كمبيوتر شخص أو ?از كمبيوتر محمول: وضع لوحة مفاتAح HID**

في هذا الوضع، يقترن 8675i بجهاز Bluetooth باستخدام لوحة مفاتيح HID.

.1 قم بمسح الرمز الشريط الخاص بـ **التوصيل بجهاز Bluetooth باستخدام** .أدناه) Bluetooth HID Keyboard Connect) **HID مفاتيح لوحة**

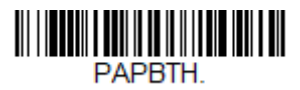

توصيل لوحة مفاتيح HID التي تعمل بتقنية Bluetooth<br>(Bluetooth HID Keyboard Connect)

- 2. قم بتعيين جهازك المضيف بحيث يبحث عن أجهزة Bluetooth أخرى. (راجع دليل المستخدم الخاص بجهازك المضيف للاطلاع على تعليمات الإقران).
- 3. عندما يحدد جهازك المضيف موقع **8675i**، يمكنك تحديده من القائمة المعروضة.

ملا**حظة:** راجع 8675i دليل المستخدم إذا كان جهازك المضيف يعرض رقم تعريف شخص (*PIN*(.

**قطع الاتصال بالمضيف**

بمجرد توصيل جهازك بمضيف، يجب عليك فصله للاتصال بجهاز مختلف. قم بمسح الرمز الشريط الخاص بـ **قطع الاتصال بـ** (Disconnect Bluetooth( **Bluetooth**

لإلغاء ربط الماسح بالمضيف المرتبط به حالياً.

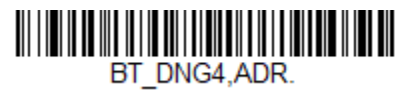

فصل البلوتوث

**الإقران باز محمول يعمل بنظام Android ™النقر والإقران**

يمكنك إقران هاتف يعمل بنظام Android™ بـ 8675i عن طريق لمس الأجهزة معًا.

- 1. تأكد من أن إعداد NFC في هاتفك في وضع ا**لتشغيل (On)**.
	- 2. المس هاتف Android بالجهاز.
	- 3. سيتعرف الهاتف على الجهاز ويطالبك بالإقران.
- .4 تحقق من إقران i8675 ف إعدادات Bluetooth بهاتفك.

# **الإقران باز محمول يعمل بنظام Android أو ™Apple أو Windows ®**

1.يمكن إقران 8675i بأجهزة الهاتف المحمول التي تعمل بنظام قم .**Mobile<sub>9</sub> Windows CE** و Windows، باستثناء **Mobile**e و بعيين هاتفك المحمول بحيث يبحث عن أجهزة Bluetooth أخرى. (راجع دليل المستخدم الخاص بجهازك المحمول للأطلاع على تعليمات الإقران.)

.2 قم بمسح الرمز الشريط الخاص بـ **وضع التوصيل بجهاز Bluetooth باستخدام**

(Bluetooth HID Keyboard Connect) **HID مفاتيح لوحة** أدناه.

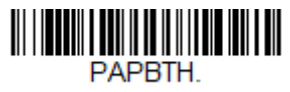

توصيل لوحة مفاتيح HID التي تعمل بتقنية Bluetooth

3. على جهاز الهاتف المحمول، يظهر جهاز أ8675 كلوحة مفاتيح. انقر فوقه للإقران.

الإقران بجهاز كمبيوتر **Honeywell مثبت في مركبة** 

يمكن إقران 8675i بأجهزة كمبيوتر Honeywell مثبتة في مركبة، مثل Thor 1VM أو 2VM، أو بأWزة الكمبيوتر المحمولة من Tecton.

.1 قم بمسح الرمز الشريط الخاص بـ **قطع الاتصال بجهاز Bluetooth** (Bluetooth HID Keyboard Disconnect) **مفاتيح لوحة باستخدام HID** أدناه.

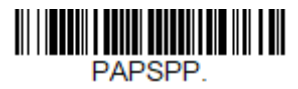

فصل لوحة مفاتيح HID التي تعمل بتقنية Bluetooth

2. استخدم 8675i لمسح الرمز الشريطي EZPairing الوارد مع الجهاز، أو المرتبط بالجهاز، أو المعروض على الشاشة. يبدأ الرمز الشريطي ، مبوعا بعشرة 10 أرقام، مل النموذج ً {FNC3}LnkB بـ EZPairing الموضح أدناه.

# LnkBxxxxxxxxxx

# **الإقران باز Vocollect**

ف هذا الوضع، سيحاول الماسح الضوئي باستمرار الاتصال بالمضيف. وإذا أصبح الخَّفاز والمُضيّف غير مُتصلين ببعضهما، سبقوم الماسح الضوئي بإدارة إعادة الاتصال.

.1 امسح الرمز الشريط الخاص بـ **الاتصال بالملف التعريفي لمنفذ تسلسلي لـ Bluetooth** أدناه.

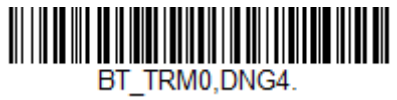

الاتصال بالملف العريف لمنفذ تسلسل لـ Bluetooth

2. قم بتكوين 8675i باستخدام رموز الإنهاء المستخدمة لسير العمل. غالبًا ما يكون هذا رجوع إلى أول السطر وإضافة سطر، وهو ما يمكن برمجته عن طريق المسح الضوئي للرمز الشريطي التالي: SUFBK2990D0A.

CR/LF لاحقة

راجع 8675i دليل المستخدم إذا كنت بحاجة إلى رموز إنهاء أخرى.

- 3. في Vocollect، قم بتعيين جهاز Vocollect على:
- نوع الإقران **ماسح ضوئي بتقنية Bluetooth**) Scanner Bluetooth(
	- وضع الاتصال **يستمع الجهاز إلى الاتصال الطرفي** (for listens Device (peripheral connection
		- نوع الأمان **َّ معطل** (Disabled(
- 4. يمكن تحقيق الإقران البسيط القائم على المسح الضوئي من خلال إنشاء رمز شريطي مخصص للإقران وتطبيقه على كلّ جهاز Voculation. يبدأ

#### الرمز الشريطي EZPairing بـ FNC3} LnkB}، متبوعًا باثني عشر رقمًا، مل النموذج الموضح أدناه.

#### LnkBxxxxxxxxxxxx

.5 يومض مصباح LED الخاص بقنية Bluetooth باسمرار عند إقران 8675i بالمضّيف. وبمجرد شحن بطارية 8675i وإقرانه بجهاز مضيف، يمكنك بدء مسح الرموز الشريطية ضوئياً.

# إعادة تعيين الإعدادات الافتراضية المخصصة

إذا كنت تريد استعادة الإعدادات الافتراضية المخصصة إلى 8675i، فامسح الرمز الشريط **تنشيط الإعدادات الافتراضية المخصصة** (Defaults Custom Activate( أدناه. هذا هو الرمز الشريطي الافتراضي الموصى به لمعظم المستخدمين. وهو يقوم بإعادة تعيين B675i إلى الإعدادات الافتراضية المخصصة. في حال عدم وجود إعدادات افتراضية مخصصة، يقوم بإعادة تعيين **8675**i إلى إعدادات المصنع الافتراضية. يتم تعيين أي إعدادات، لم يتم تحديدها من خلال الإعدادات الافتراضية المخصصة، افتراضياً إلى إعدادات المصنع الافتراضية.

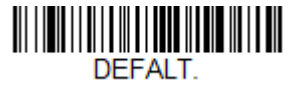

تنشيط الإعدادات الافتراضية المخصصة

**ملاحظة:** يؤدي فحص الرمز الشريطي الافتراضي أيضًا إلى قيام كل من 8675i و*المضيف بإجراء إعادة تعيين ويصبحان غير مرتبطين. يجب إعادة* ربط (إقران) *i8675* بالمضيف.

## **الدعم**

للبحث في قاعدة المعرفة الخاصة بنا عن حلول أو لتسجيل الدخول إلى بوابة "الدعم الفن"، انقل إل\* [com.honeywell.sps](https://sps.honeywell.com) وحدد **دعم (Support(**.

**وثائق المسخدم**

لمطالعة دليل المستخدم والوثائق الأخرى، انتقل إلى s<mark>ps.honeywell.com</mark>.

#### **ضمان محدود**

لمطالعة معلومات الضمان، انتقل إلى sps.honeywell.com وحدد **الدعم** .**(Warranties) الضمانات) >Support)**

# **براءات الاخراع**

لمزيد من المعلومات عن براءة الاختراع، راجع www.hsmpats.com.

### **إخلاء المسئولية**

تحفظ شركة ("HII (".Inc International Honeywell بالحق ف إجراء تغييرات في المواصفات والمعلومات الأخرى الواردة في هذا المستند دون إشعار مسبق، ويجّب على القارئ في جميع الحالات استشارة HIİ لتحديد ما إذا كان قد تم إجراء أي تغييرات من هذا القبيل. لا تقدّم شركة HII أي تعهدات أو ضمانات بشأن المعلومات الواردة ف هذا المنشور.

لا تتحمل شركة HII مسؤولية الأخطاء الفنية أو التحريرية أو الإغفالات الواردة هنا؛ ولا عن الأضرار العرضية أو التبعية الناتجة عن تجهيز أو أداء أو استخدام هذه المواد. لا تتحمل شركة HII أي مسئولية عن اختيار البرنامج و/أو الجهاز واستخدامهما فيما يتعلق بتحقيق النتائج المقصودة.

يحتوي هذا المستند على معلومات ملكية محمية بموجب حقوق النشر. كافة

الحقوق محفوظة. لا يجوز نسخ أي جزء من هذا المستند أو نسخه أو ترجمته إلى لغة أخرى دون موافقة كتابية مسبقة من HII.

© حقوق الطبع والنشر لعام 2022-2021 لشركة International Honeywell Inc. جميع الحقوق محفوظة.

Windows<sub>9</sub> Windows 2000<sub>9</sub> <sup>®</sup>Windows NT<sub>9</sub> <sup>®</sup>Microsoft <sup>®</sup>Windows ME وXP Windows وشعار Windows ه علامات تجارية أو علامات تجارية مُسجَّلَة لشركة Microsoft Corporation.

علامة كلمة Bluetooth ® والشعارات مملوكة لشركة Bluetooth SIG, Inc.

Android™ هي علامة تجارية لشركة Google Inc.

Apple هي علامة تجارية لشركة Apple, Inc.، مُسجَّلة في الولايات المتحدة ودول أخرىّ.